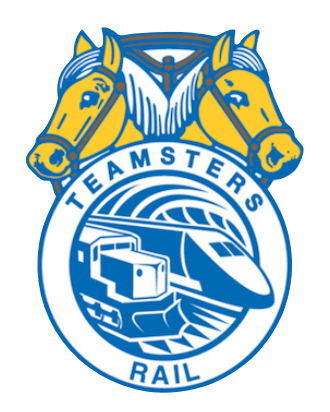

# **Teamsters Canada Rail Conference Division 320**

February 05, 2015

## **Accessing MTPL and AEI mainframe applications**

Members of Division 320,

As you are probably aware CP has been doing several IT upgrades lately which have changed our access to the the Master Train Profile Lineup (MTPL) and Automatic Equipment Identification (AEI) applications which we rely on for information pertaining to our trains in and out of Coquitlam. Like many of you, I thought we no longer had access to either of these applications. On my last tour of duty, a Kamloops running trades employee told me how to access both of these applications. I followed his instructions and it worked. I am now able to access both of these applications.

First, you must contact the CP Information Service (IS) desk at 1-800-387-1833. After following the appropriate prompts you need to tell the person you are talking to that you need them to reset your password so you access IMS so you can view MTPL & AEI. There is a new password field in the mainframe, but it does not work to reset your password. **You must call Information Services** at the 800 number listed above. They will give you a temporary password. The next time you log on you must input your temporary password and then in the new password field you enter a new password of your choosing which you have not used in the past.

I have attached some screenshots below for clarification purposes.

yournen

#### **Once in RailCity. Click the dropdown menu and select "Mainframe Access"**

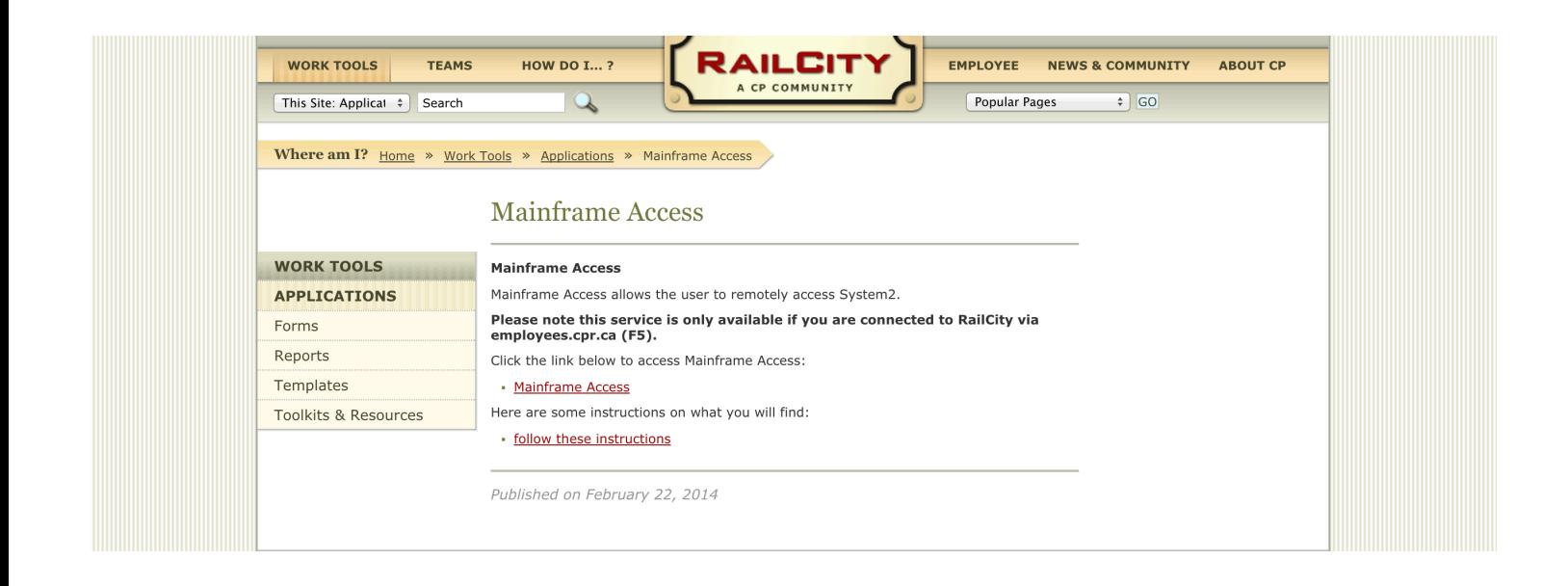

#### **Click the red link which says "Mainframe Access"**

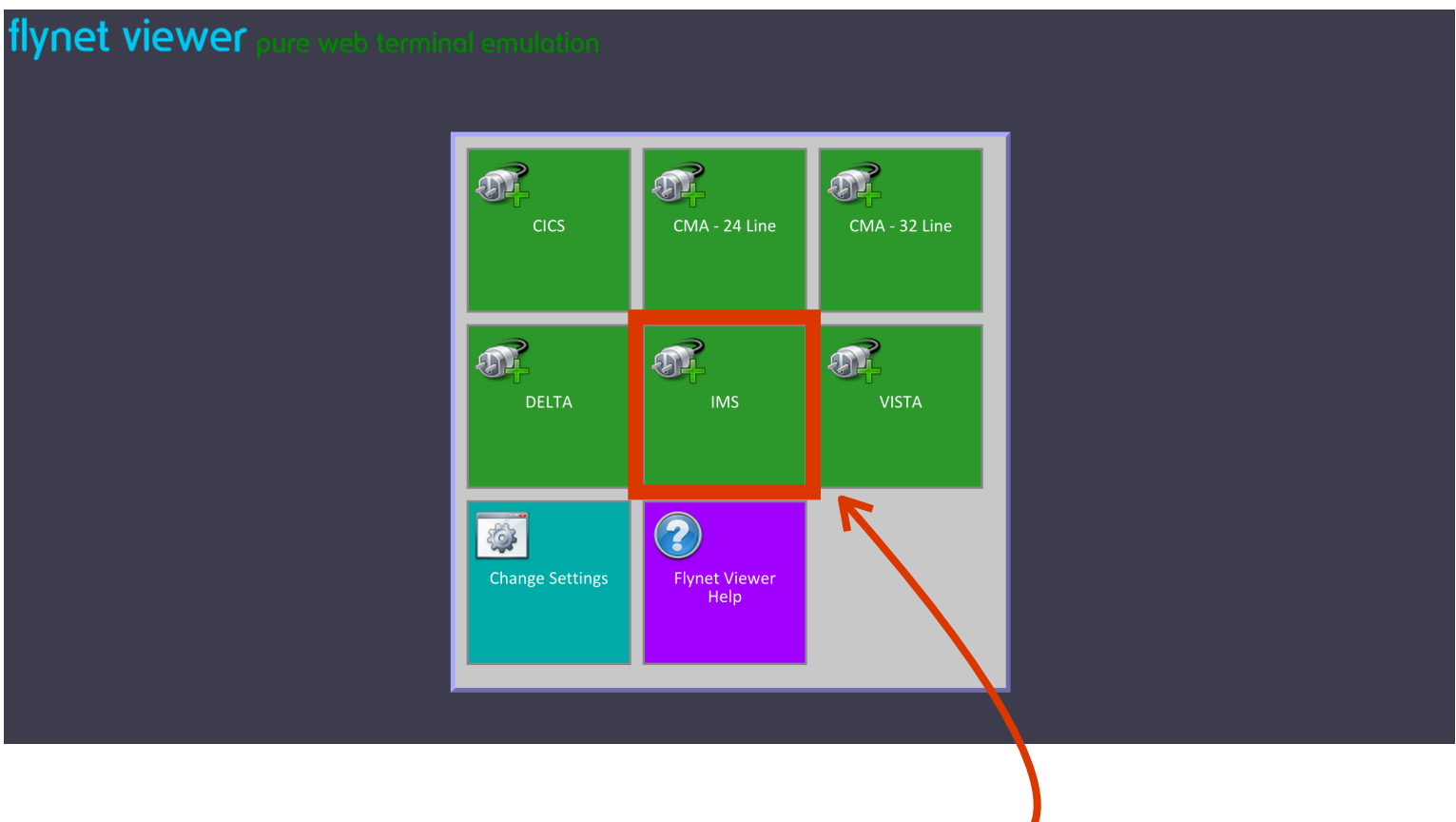

**Click the "IMS" Square**

### **Now you can call IS at 1-800-387-1833 and ask them for a new password**

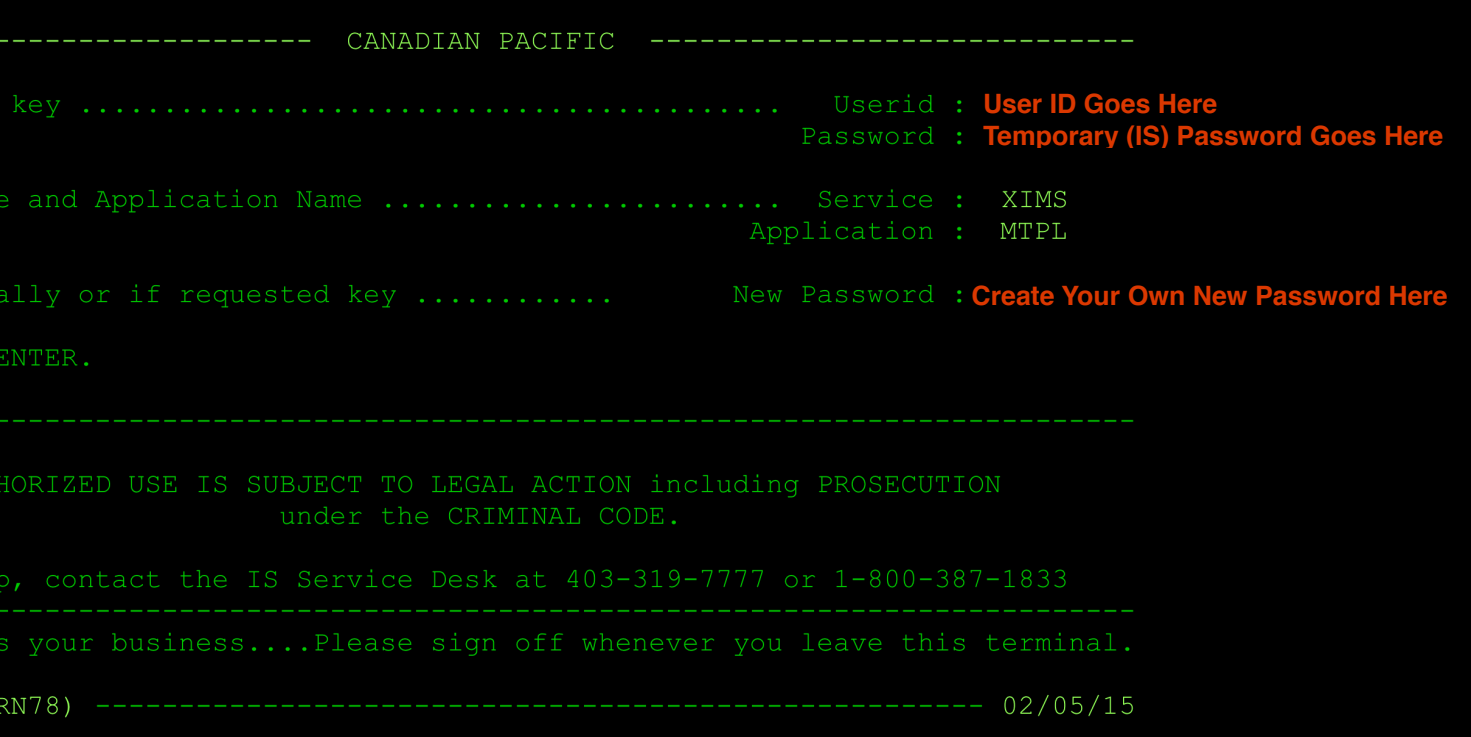

#### **After they give you a temporary password login with the above information.**

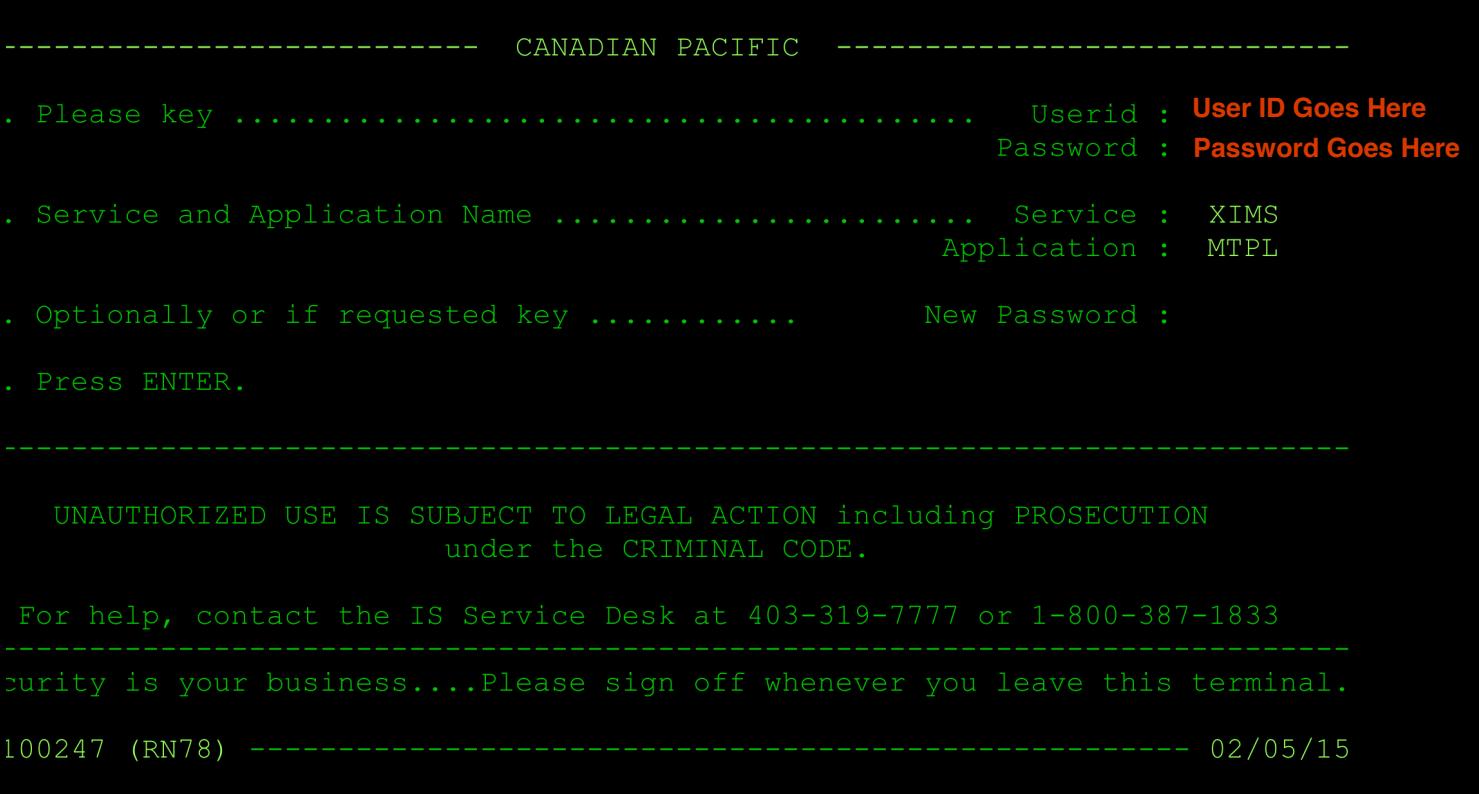

**The next time you login you just login as you normally would and for the application field you can choose either "MTPL" or "AEI"**